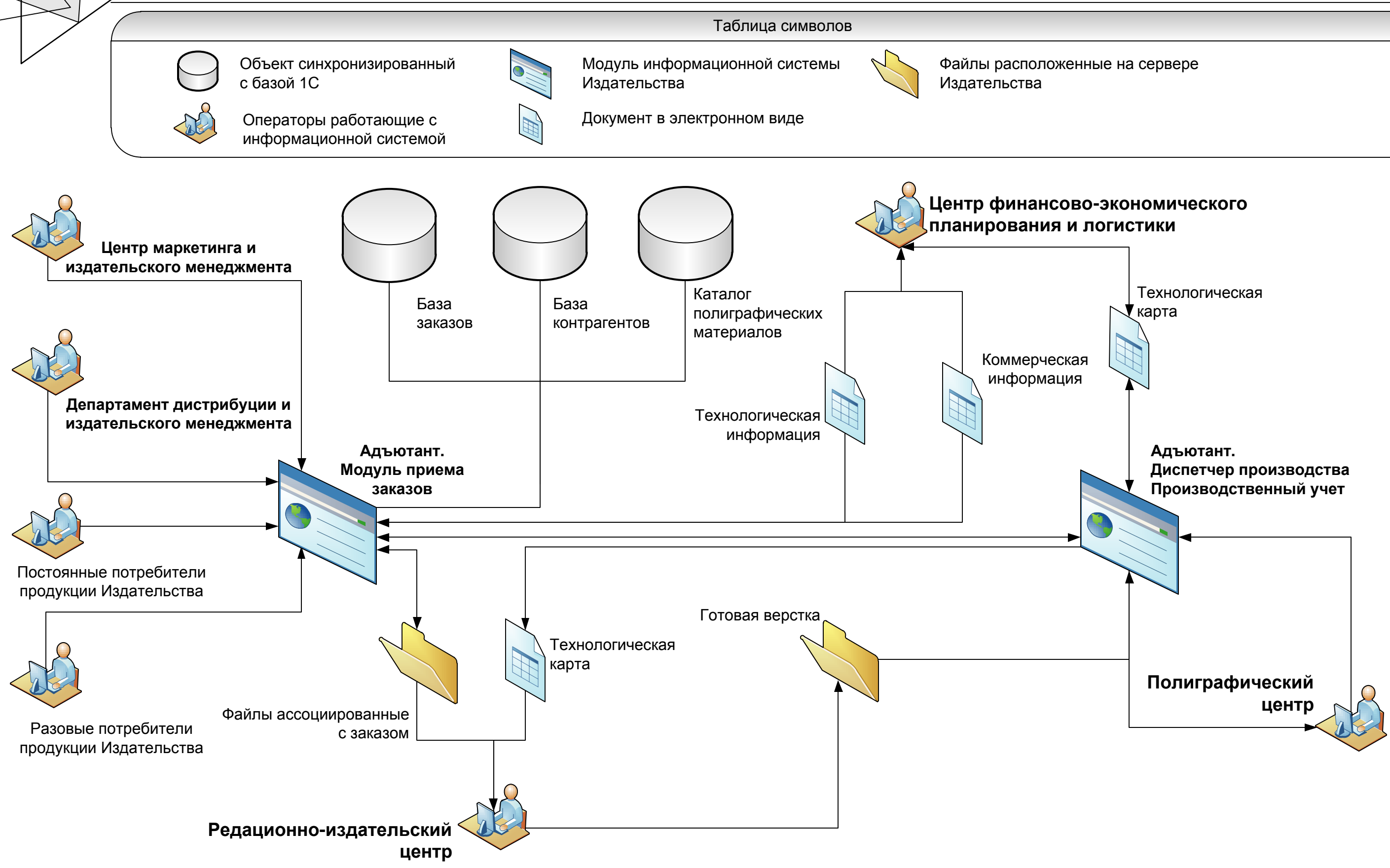

# **Схема взаимодействия**

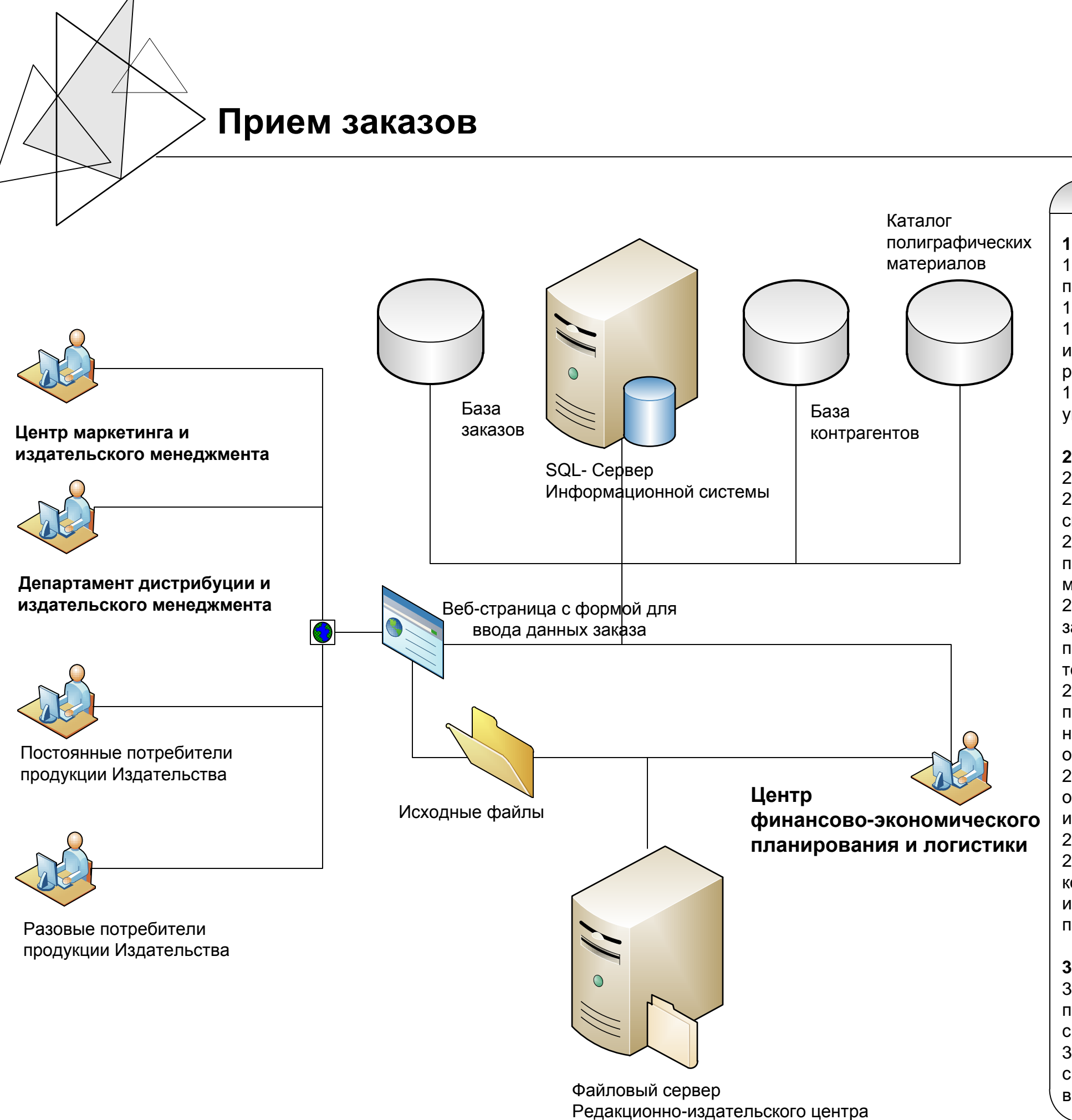

## Описание процесса

**1. Вход в систему**

1.1. Заказчик заходит на сайт издательства и идентифицируется с

1.1.1. Если у заказчика нет логина, то он регистрируется 1.1.2. При регистрации он указывает кого он представляет, частное или юридическое лицо, при этом в зависимости от выбора вводит

помощью логина и пароля различные реквизиты управлению своими заказами.

1.2. После авторизации в системе он получает доступ к просмотру и

## **2. Создание нового заказа**

2.1. Заказчик вводит технологические данные в экранную форму. 2.2. Заказчик загружает через экранную форму исходные файлы для своего заказа.

2.3 Через экранную форму он получает доступ к каталогу полиграфических материалов для выбора понравившихся ему материалов.

2.4 После сохранения введенных данных заказ рассчитывается по заданным нормативам для получения приблизительной стоимости и получает статус заявки. О появлении заявки происходит оповещение технологов.

2.5. Технолог просматривает заявку, исходные файлы, проверяет правильность введенных данных, корректирует их в случае необходимости и согласовывает изменения с заказчиком, оставляя оповещение об изменении заявки. 2.6. В случае согласования технологических данных происходит оповещение центра финансового планирования для подтверждения или изменения расчета заявки. 2.7. После согласования цены, заявка получает статус заказа. 2.8. В зависимости от политики издательства и условий работы с конкретным заказчиком, по факту поступления денежных средств или подтверждения заказа заказ получает статус отправленного в производство.

# **3. Просмотр заказов для контрагента**

3.1 Для просмотра заявок после авторизации в системе, пользователю виден список заказов его организации в соответствии с его правами доступа. 3.2. Из списка он может открыть выбранный заказ в экранную форму, с возможностью просмотра текущего статуса заказа и просмотра выходных документов.

### Описание процесса

## **4. Порядок согласования технологической информации**

4.1 После получения оповещения технолог производит проверку правильности заполнения технологической информации с помощью

4.2 Проверяет наличие необходимых исходных файлов.

- 4.3 Заполняет список необходимых сторонних работ.
- 4.4 Согласование происходит по любому доступному каналу связи с заказчиком (телефон, электронная почта или система внутренних
- 4.5 Составляет расчет расходования материалов по
- технологическим нормам заданным в системе с возможностью
- 4.6 Проверяет наличие или доступность полиграфических
- 4.7 В случае отсутствия необходимых материалов составляет
- внутренний документ с просьбой на закупку необходимых

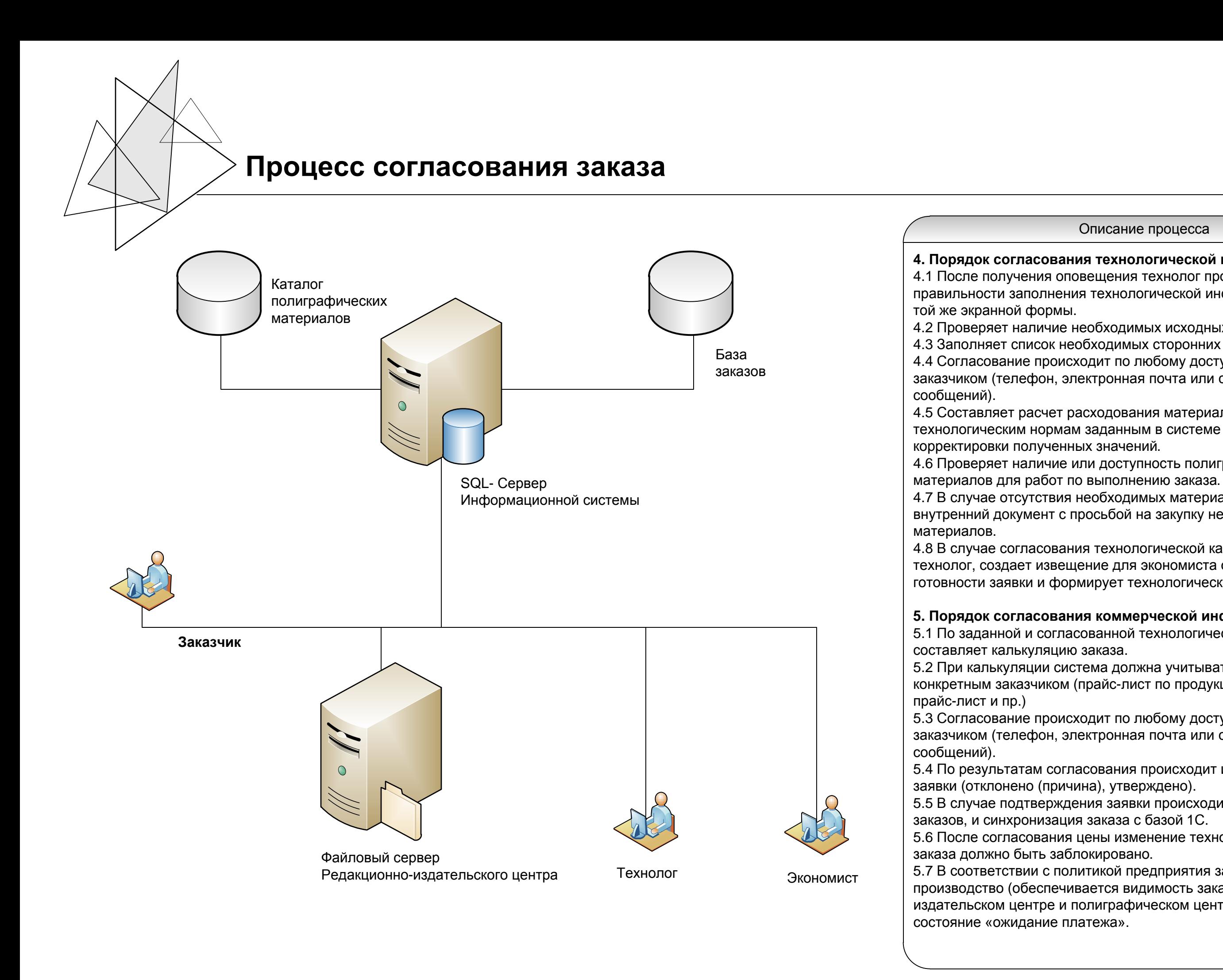

4.8 В случае согласования технологической карты с заказчиком – технолог, создает извещение для экономиста о технологической готовности заявки и формирует технологическую карту.

# **5. Порядок согласования коммерческой информации**

- 5.1 По заданной и согласованной технологической карте экономист
- 5.2 При калькуляции система должна учитывать порядок работы с конкретным заказчиком (прайс-лист по продукции, пооперационный

5.3 Согласование происходит по любому доступному каналу связи с заказчиком (телефон, электронная почта или система внутренних

- 5.4 По результатам согласования происходит изменение статуса
- 5.5 В случае подтверждения заявки происходит запись в базу
- 5.6 После согласования цены изменение технологической карты
- 5.7 В соответствии с политикой предприятия заказ размещается в производство (обеспечивается видимость заказа в редакционно издательском центре и полиграфическом центре) или присваивается

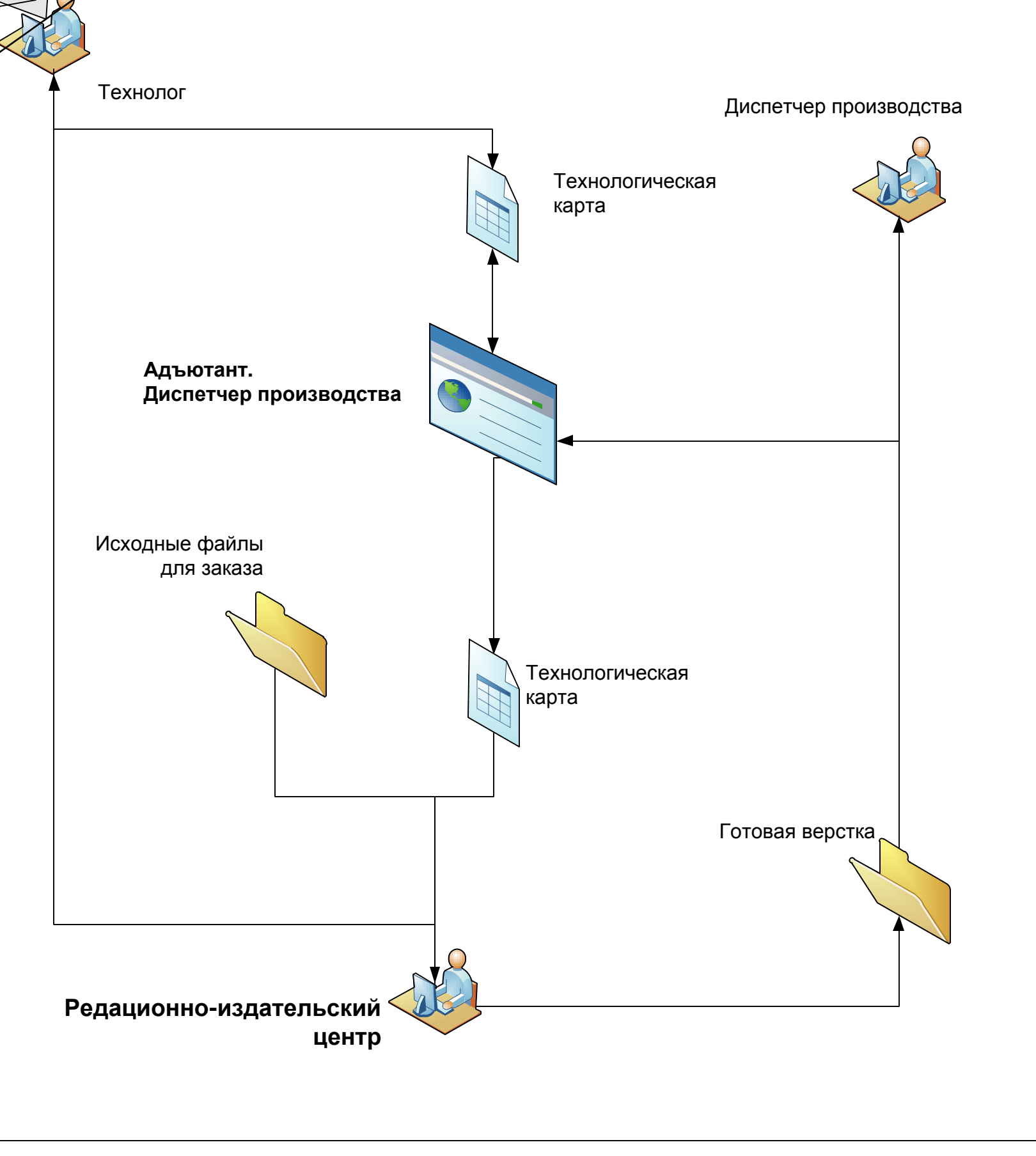

# **Диспетчерский и производственный учет**

### Описание процесса

# **6. Диспетчерский (плановый) учет**

6.1 Технолог центра финансово-экономического планирования формирует план для редакционно-издательского центра и отдела логистики по обеспечению полиграфического центра необходимыми материалами.

6.2 После того как заказ получил статус «отправлен в производство» он появляется в общем плане работ полиграфического центра. 6.3 Диспетчер полиграфического центра получает из системы технологическую карту заказа и определяет порядок выполнения необходимых работ.

6.4 Диспетчер контролирует доступность необходимых материалов на производстве. При наличие материала заказ устанавливается в производственную очередь. 6.5 После назначения порядка и сроков выполнения работ, система формирует задания на работу с указанием доступных параметров выполнения из технологической карты. 6.6 По окончании всех работ по допечатной подготовке диспетчер производства может просмотреть файл готовой верстки

# **7. Производственный (фактический) учет**

7.1 Работник выполняющий операцию (оператор) видит список текущих работ с разбивкой по дням. 7.2 Оператор может просматривать все файлы связанные с заказом (технологическая карта, готовая верстка и др.) 7.3 По окончании операции оператор ставить отметку о выполнении работы с указанием всех запрашиваемых параметров.

# **8. Производственная отчетность**

8.1 Диспетчер производства формирует общий план выполнения заказов и планы по каждому операционному узлу. 8.2 На основе отметок о выполнении работ и оперативных планов по каждому операционному узлу формируется отчетность по выполнению общего плана.

### **9. Учет готовой продукции**

9.1 Оператор склада готовой продукции получает готовую продукцию, производит контроль качества, распечатывает упаковочную этикетку и упаковывает продукцию в соответствии с указанием в технологической карте. 9.2 После оформления сдачи готовой продукции происходит синхронизация данных с базой 1С для оформления необходимых документов.

Описание системы разграничения прав

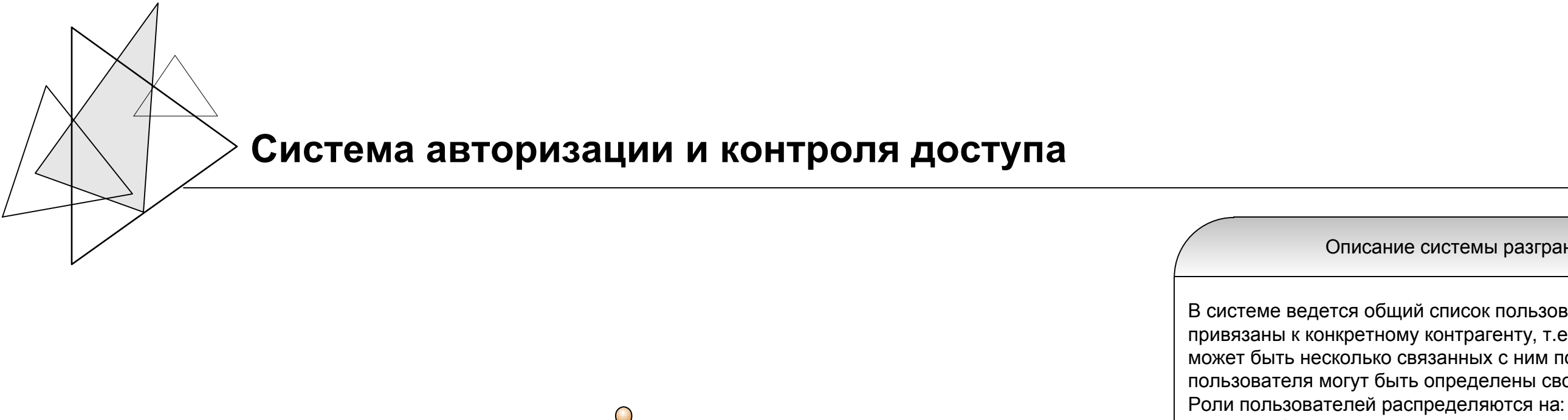

В системе ведется общий список пользователей системы, которые привязаны к конкретному контрагенту, т.е. у каждого контрагента может быть несколько связанных с ним пользователей. Для каждого пользователя могут быть определены свои роли и права.

1. **Администратор системы** – главный администратор системы с полными правами доступа, кроме удаления записей из

> 4. **Администратор контрагента** – пользователь, главный 5. **Пользователь контрагента** – пользователь с

2. Доступ запрещен **Администратором системы** 3. Доступ запрещен **Администратором контрагента**

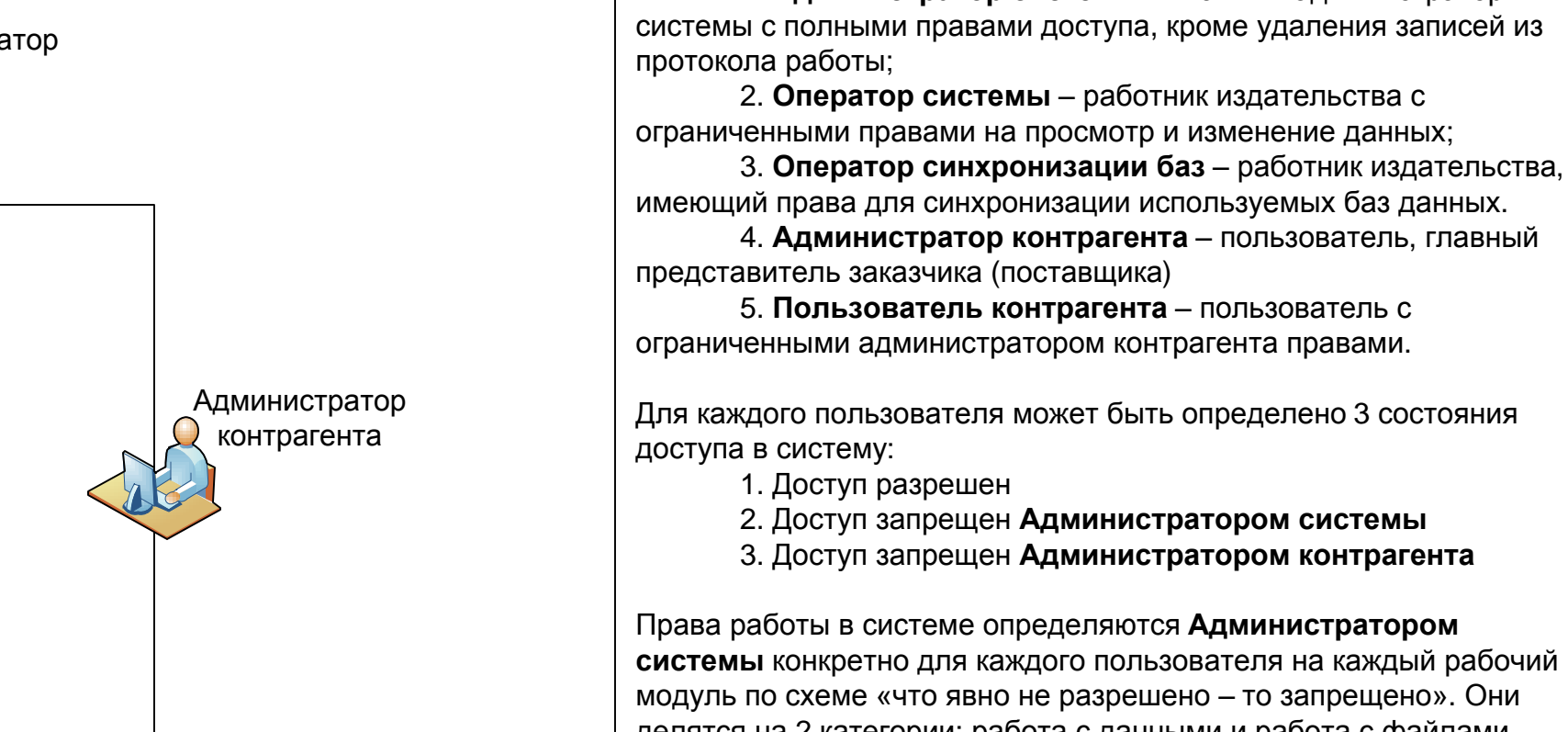

Права работы в системе определяются **Администратором системы** конкретно для каждого пользователя на каждый рабочий модуль по схеме «что явно не разрешено – то запрещено». Они делятся на 2 категории: работа с данными и работа с файлами.

Всего в системе должны быть предусмотрены следующие виды доступа:

1. **Просмотр данных** – разрешение на общий доступ к конкретному модулю; 2. **Изменение данных** – разрешение на изменение данных хранящихся в базе данных; 3. **Просмотр файлов** – разрешение на загрузку с сервера файлов связанных с БД; 4. **Изменение файлов** – разрешение на загрузку на сервер файлов.

5. **Просмотр выходных документов** – счет и пр.

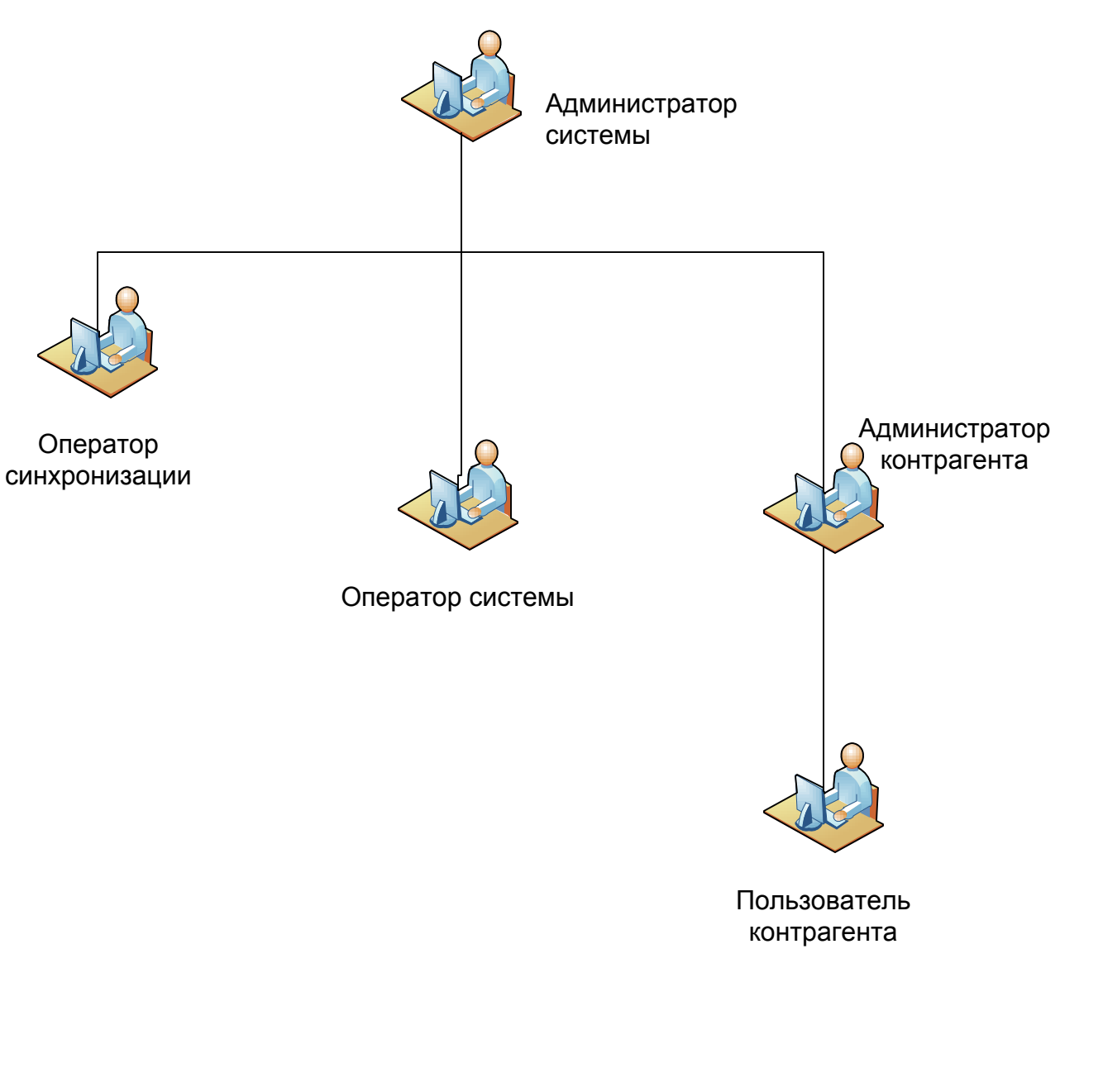